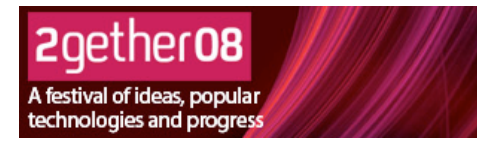

**Created specially for 2gether 08 festival: [www.2gether08.com](http://www.2gether08.com)** .

"Twitter is a service for friends, colleagues and networks to communicate and stay connected through the exchange of quick, frequent messages."

"Send updates, ask question, share links, find people, arrange stuff - the possibilities are endless."

## **How does it work?**

- 1) You create an account with twitter and start posting updates in 140 characters or less.
- 2) You find other people whose updates you want to follow.
- 3) You let other people know about your twitter account so that they can start following your updates
- Tou build you hetwork, watch as the conversations and upda<br>start flowing, and jump in with your own contributions, ideas, 4) You build you network, watch as the conversations and updates reflections and updates.

## **How to get an account?**

You can sign up to Twitter by going to [www.twitter.com](http://www.twitter.com) or by starting to follow the updates of another Twitter user via SMS (e.g. text ʻfollow 2gether08' to 07624 801423 and then follow the instructions). You can also register your

mobile phone for Twitter access when you are logged in to the website.

# **Twitter by text**

If you have registered to access twitter by SMS you can send these quick commands to 07624 801423

**follow username** - get updates on your phone from ʻusername'

**leave username** - stop updates to your phone from ʻusername'

**on/off -** enable or disable twitter updates to your phone

**stats/help** - get statistics or a full list of text message commands.

**ʻyour message'** - send anything in 140 characters or less to post an update to your followers

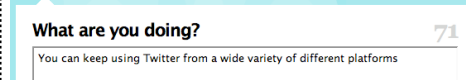

update

ann a ac

You can access twitter and continue to develop your network using:

**The website** - log in, post update and follow your network.

**Desktop applications** - like Twhirl.com or Snitter.com

**Instant messenger** - like gTalk

or even voice-to-text TwitterFone <u>i2gether08</u>. **SMS or web-enabled phone** -

# **Twitter For networking at events and beyond**

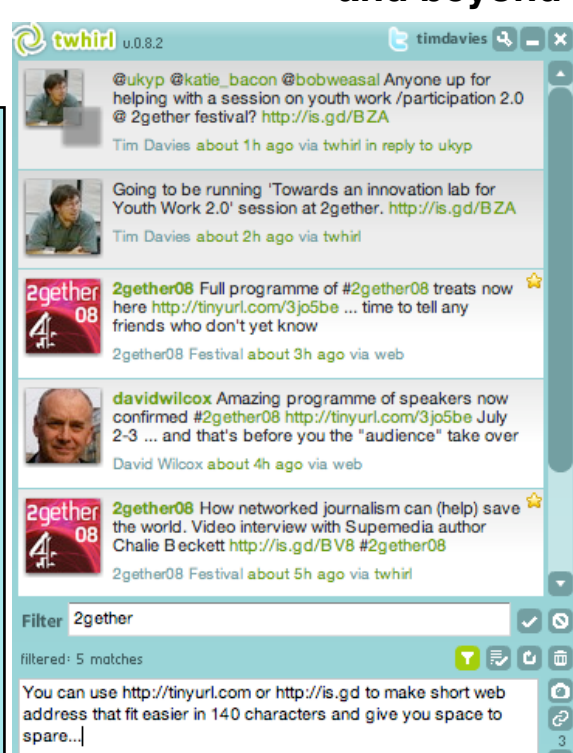

# **Twitter Tips**

## **@ Replies**

 $-$ 

If you *start* a message with ʻ@username' then your message is a reply to that person. Usually only people who follow you and them will see that message.

<u>is an an an an an an a</u>

**After the event** For example, if I send a message "@davidwilcox Are you using Hash Tags at #2gether08?" then, if David is following my updates, he will see this as a reply - and anyone following both of us will see it as well.

### **Finding your twitterpack**

Twitter is made up of many overlapping networks of people. A good way to find people to follow is to browse the public lists of other people's followers. For example, look at who is on the followers list of [www.twitter.com/](http://www.twitter.com/2gether08)

This work is licenced under the Creative Commons Attribution-Share Alike 2.0 UK: England & Wales License. To view a copy of this  $(Cc)$  BY-SA licence, visit<http://creativecommons.org/licenses/by-sa/2.0/uk/>

**Summary:** You may freely use, adapt and share this document providing you credit Practical Participation including our URL: ([www.practicalparticipation.co.uk](http://www.practicalparticipation.co.uk)) and use this licence for your work. Please also let us know about any adaptations or derivative works.